# 引き算アフィリ

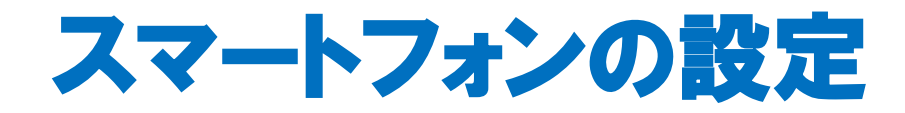

1 Copyright 株式会社アリウープ, All Rights Reserved.

## 目次

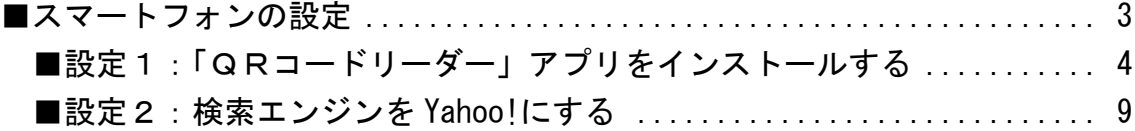

<span id="page-2-0"></span>■スマートフォンの設定

あなたがスマートフォン(以下、スマホ)をお持ちの場合、 PPCアフィリエイトを実践する上で必ずやっていただきたい設定があります。

今回、その設定をすることで、 PPCアフィリエイトを行う上で効率的に作業ができるようになります。

また、稼げるようになる確率がぐ~んとアップするので 絶対におこなってくださいね。

その設定は下記の2つです。

-<br>- 設定1 :「Q R コードリーダー」アプリをインストールする 設定2:検索エンジンを Yahoo!にする . . . . . . . . . . . . . . . . . . . .

それでは、1つずつ解説していきますね。

尚、スマホをお持ちでない方は このマニュアルを飛ばして頂いても問題ありません。 <span id="page-3-0"></span>■設定1:「QRコードリーダー」アプリをインストールする

近年、スマホの普及率が格段に上がってきています。

それに伴い、スマホからの売上が多くなっています。

僕も最近では、PCとスマホの売上を比べた時に、 ほとんど変わらないくらいになってきました。

商品によっては、スマホからの売上の方が多いものもあります。

ですので、PCとスマホ両方のデバイスで稼げるようになることが、 PPCアフィリエイトで稼げるようになるための近道です。

#### ●スマホでも稼げるようになるために必要なこと

スマホでも稼げるようになるために必要になってくるのが、

#### 「サイトをスマホで確認する」

ということです。

ここで言う「サイト」とは・・・

#### ・商品の販売サイト

・自分が作成したサイト

この2つを指しています。

PCとスマホでは画面が異なります。

▼Yahoo!JAPAN のトップ画面(PC)

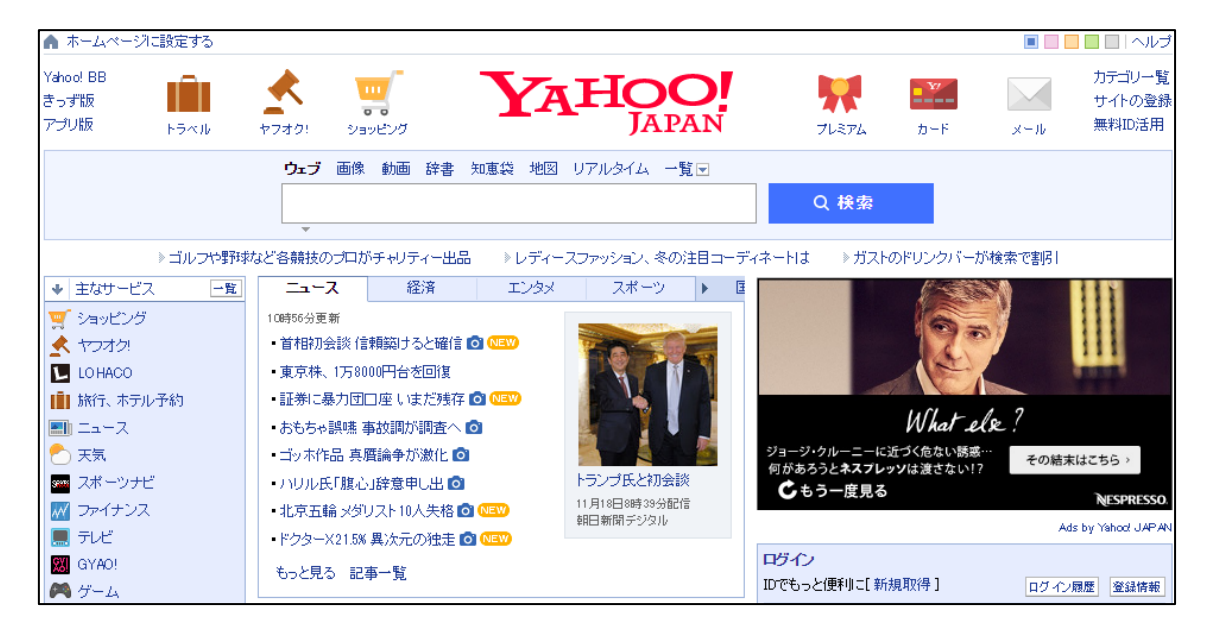

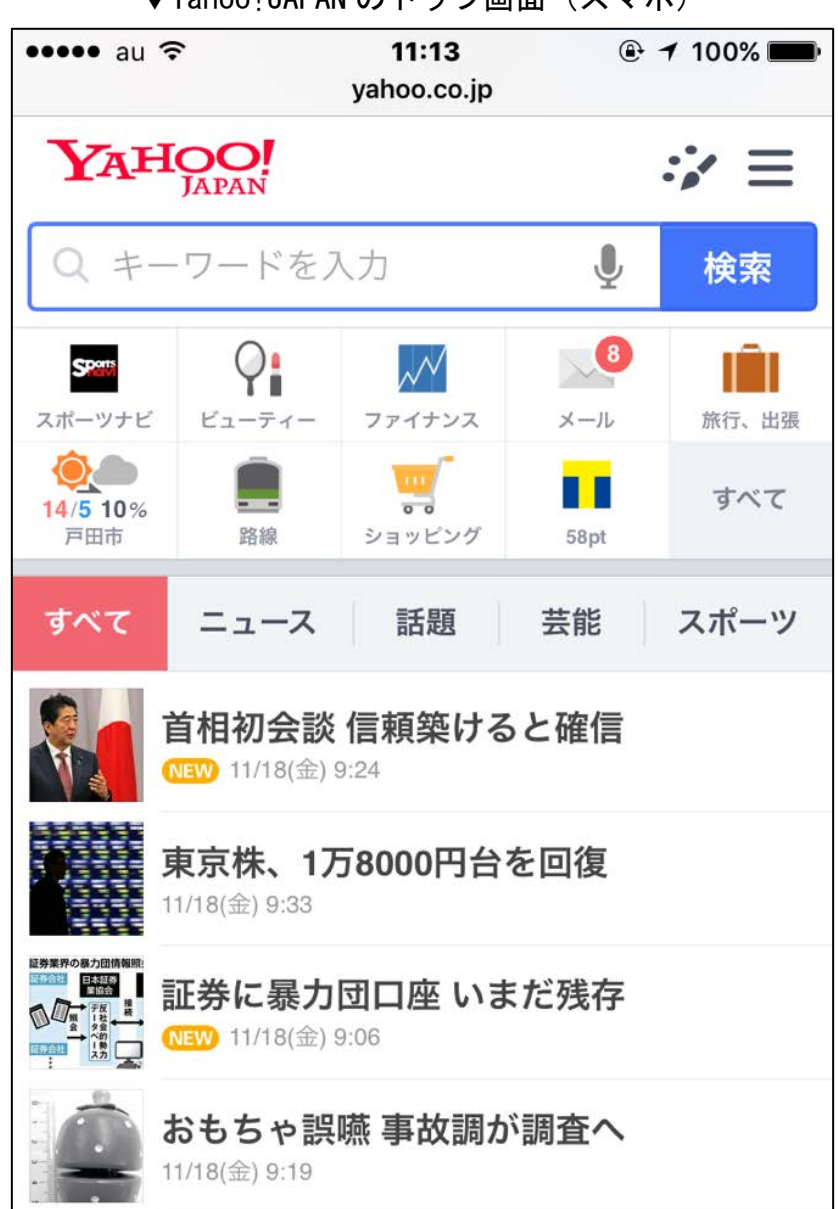

▼Yahoo!JAPAN のトップ画面(スマホ)

サイトをスマホから自分の目で確認することで、

「スマホでサイトを見たときにどのように表示されているのか」

ということが分かります。

#### ●PCからスマホにURLを効率的に送る方法

基本的に、普段の作業はPCで行います。

そのため、これらのサイトをスマホで見る場合は、 PCからスマホにURLを送る必要があります。

このとき、URLをいちいちスマホで手入力したり メールで送ったりしているのでは時間が勿体無いですよね。

そこで、少しでも効率化するために、 「QRコード」を利用しましょう。

QRコードとはバーコードのようなものです。

例えば、Yahoo!のURLをQRコードにすると下記のような 画像になります。

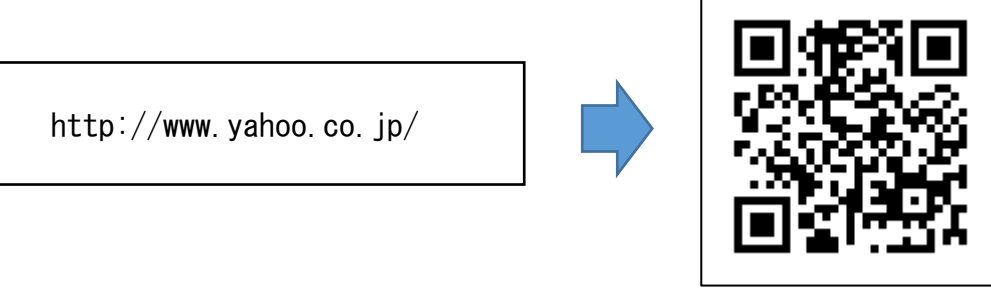

QRコード

これを「QRコードリーダー」アプリで読み取ることで、 簡単にURLをPCからスマホに送ることができます。

※QRコードは、誰でも簡単に作成することができますので ご安心ください。

※QRコードの作成方法に付いては下記マニュアルで解説します。 ⇒ K3-214:作成したサイトをアップロードしよう.pdf

#### ●「QRコードリーダー」アプリをインストールする

QRコードの便利さについて理解出来ましたでしょうか?

では早速、スマホでQRコードを読み取るためのアプリを インストールしましょう。

このマニュアルでは、iPhone と Android 用の 「QRコードリーダー」アプリをご紹介します。

▼【iPhone 用】連続QRコードリーダー <https://itunes.apple.com/jp/app/lian-xuqrkodorida/id451102269?mt=8>

▼【Android 用】QRコードスキャナー [https://play.google.com/store/apps/details?id=com.google.zxing.client.](https://play.google.com/store/apps/details?id=com.google.zxing.client.android&hl=ja) [android&hl=ja](https://play.google.com/store/apps/details?id=com.google.zxing.client.android&hl=ja)

※「QRコード」を読み取ることができれば、どんなアプリでも大丈夫ですので 既に「QRコードリーダー」アプリをお持ちの場合は そちらのアプリを使って頂いてもOKです。

※アプリのインストール方法に関しましては、 スマホの機種ごとに変わってきますのでご自身で調べてください。

はい、「QRコードリーダー」アプリは ダウンロードすることができましたでしょうか。

それでは次の設定に行きますね。^^

### <span id="page-8-0"></span>■設定2:検索エンジンを Yahoo!にする

あなたがスマホで調べ物をするとき、 どの検索エンジンを使っていますでしょうか。

おそらく、ほとんどの方が Google を使っているのではないでしょうか。

もし、Google を使っている方であれば、 スマホの検索エンジンも Yahoo!に変更してください。

検索エンジンを Yahoo!にするメリットは下記マニュアルで解説しています。 ⇒ K0-004 : Google Chrome のインストール・設定・必須アドオン.pdf

※具体的な変更方法はスマホの機種ごとに変わってきますので ご自身で調べてください。

これでスマートフォンの設定は完了です。

お疲れ様でした。